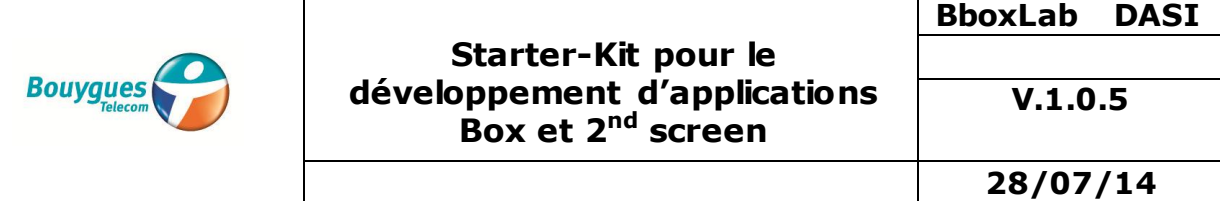

### **Starter-Kit pour le développement d'applications Box et 2nd screen**

### **Bbox Android**

Version 1.0.5 – 28/07/2014

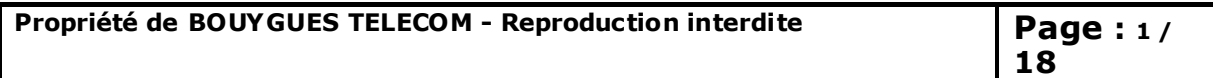

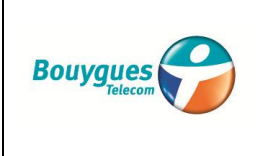

**V.1.0.5** 

**28/07/14**

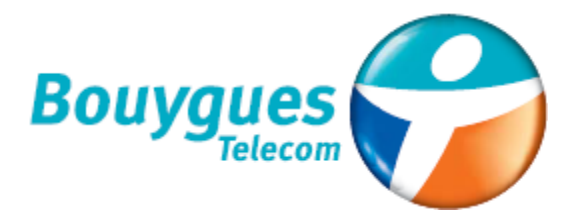

### **Sommaire**

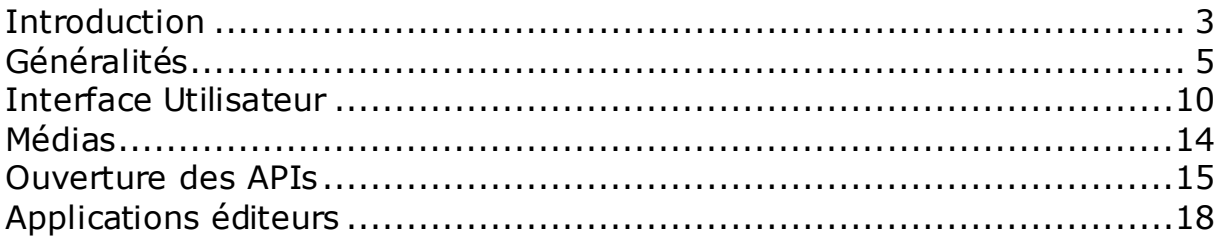

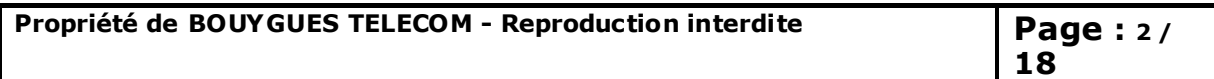

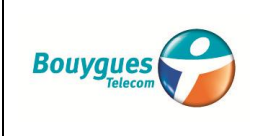

**V.1.0.5** 

# <span id="page-2-0"></span>Introduction

La **Bbox Android**, dévoilée en juin 2014 sous le nom de « **MIAMI** », et désignée ci-après par la « **box** » dans le présent document, est une plateforme fonctionnant sur base Android.

Dans ce cadre :

- elle intègre **l'intégralité de l'environnement Android** et de ses fonctions sans restriction.
- au côté d'un **complément de fonctions dédiées à la gestion des usages et flux TV.**
- et de services additionnels (**Open API)** pour permettre la création d'interactions innovantes entre applications 2nd screen et applications TV (sur la box).

Contrairement à d'autres produits similaires du passé (GTV 3), la box est capable de faire fonctionner toutes les applications Android **compatibles de la version 4.2.2 de Google.**

En complément de cette parfaite compatibilité logicielle, la box repose sur une **solide intégration des fonctions média et graphiques** qui garantit à la fois de bonnes performance en Haute définition 1080p Double flux pour la vidéo ainsi qu'une résolution graphique sans contrainte (1920x1080) sur la sortie HDMI du produit.

Afin de pouvoir exploiter ce produit et de développer ou adapter des applications, il est nécessaire de comprendre les principes généraux d'Android. Ces principes sont décrits en détails dans **[Android Developer'](http://developer.android.com/)  [s Guide.](http://developer.android.com/)**

Le présent document se concentre :

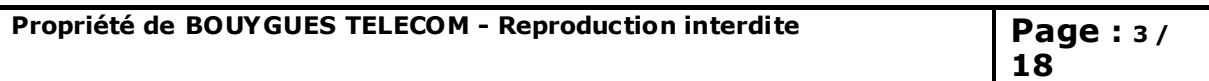

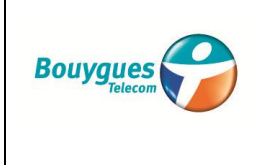

- en premier lieu sur l'usage de la **partie Android** du produit et aborde les interfaces et mode d'interaction avec la partie TV du produit
- ensuite, sur la **partie TV et** l'ouverture de cette box (**Open API**) qui est opérée par Bouygues Telecom ou ses partenaires délégués. L'accès à cette partie nécessite une discussion spécifique afin de partager et comprendre les contraintes techniques & sécuritaires ainsi qu'assurer la politique de respect des ayants droits.

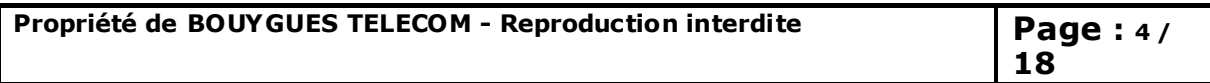

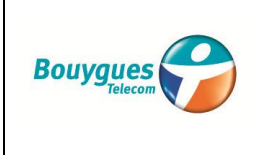

# <span id="page-4-0"></span>Généralités

Cette section décrit les caractéristiques de la box en appui sur les bases de fonctionnement de l'environnement Android.

Cette section décrit donc :

- Le contexte d'usage
- Les caractéristiques techniques
- L'environnement Android et les spécificités liées à la box

*Le contexte d'usage*

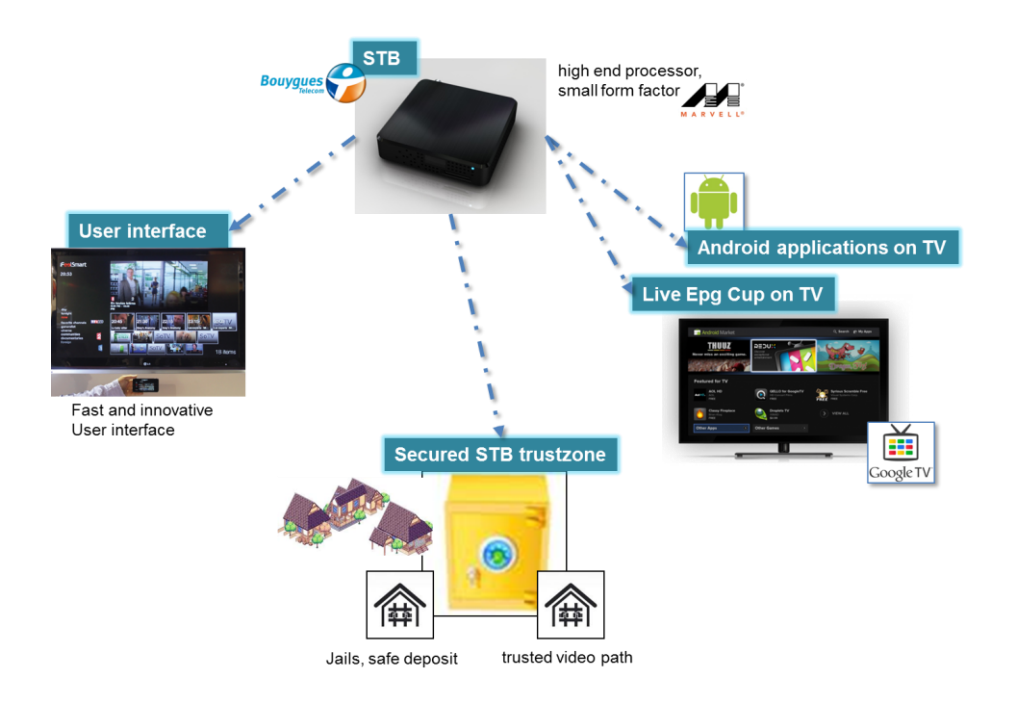

La box s'utilise en étant reliée à une TV d'une part et profite des différentes sources de contenus distants (Internet IP et DVB-T) ou local (Applications Android) d'autre part.

En tirant partie de la grande taille d'écran disponible, on trouve les principales fonctions suivantes :

Une interface rapide et innovatrice mettant en avant les usages TV mais étant également le centre de contrôle et de lancement des autres usages

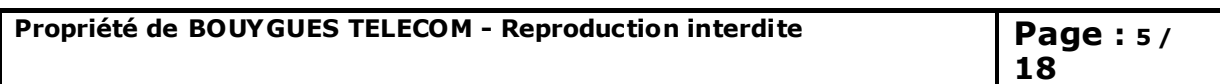

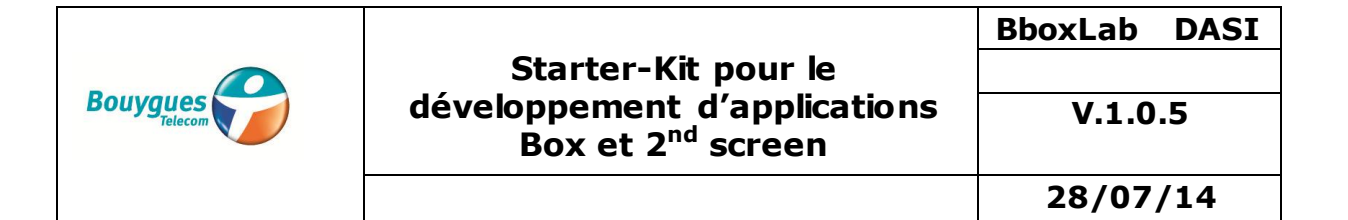

ou applications. Cette interface constitue la « home » du produit et le point de retour en cas de sortie d'une autre application Android.

Un ensemble d'applications Android, éventuellement adaptées à l'environnement TV

Un ensemble de services TV complet (Live, EPG, VOD, Replay, PVR) en appui sur l'application Android « Home » principale. On peut comparer ce positionnement centrique de la fonction TV de la box par rapport à la fonction téléphone d'un mobile standard. Dans les deux cas, la fonction principale (TV ou téléphone) est au centre du produit et à ce titre vraiment prioritaire par rapport aux autres usages.

Un environnement de fonctionnement sécurisé protégeant le produit contre les intrusions ou attaques externes potentielles tant au niveau intégrité du produit qu'au niveau des contenus joués.

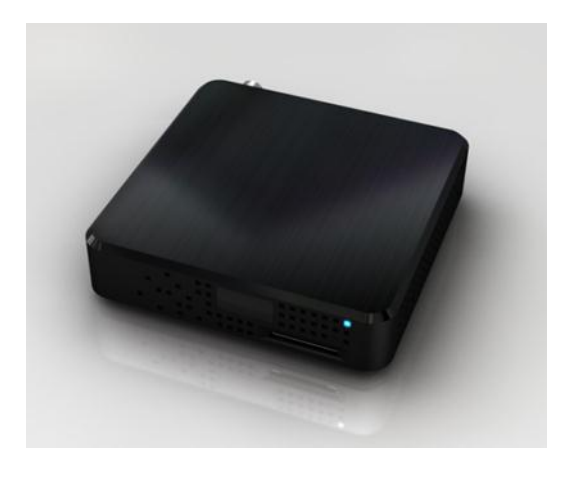

#### *Les caractéristiques techniques*

- **Applications** :
	- o Android and Google TV compatibles
- **Chipset** : ARM
	- o Marvell : 1,2 GHz
	- o Quad Core CPU + Double Core GPU
- **Connectivité**:

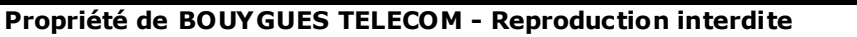

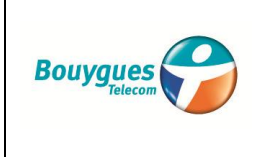

- o Sortie HDMI et Audio
- o Interface Ethernet et Wifi
- o Entrée TNT
- o Interface USB
- o Lecteur SD Card

**Interface utilisateur** :

o Télécommande Infrarouge et Bluetooth

*L'environnement Android et les spécificités liées à la box*

#### *L'ENVIRONNEMENT ANDROID :*

La box est opérée par un Android Operating System & middleware + des applications spécifiques, adaptés à l'usage sur TV. Le SDK Android de Google est totalement compatible et opérationnel pour développer, utiliser les outils ou API du SDK sur la box en utilisant le langage Java ou en utilisant les extensions NDK natives.

Il n'y a donc pas de guide spécialisé pour le développement d'application, il faut se référer à la documentation complète « Android Developer 's Guide » disponible sur le site de Google.

**Attention, ne pas utiliser ou consulter les pages de documentation concernant la Google TV sur le site Google**. En effet, même si la box ressemble à la déclinaison Google TV, le site décrit les limitations et usages de la version 3 (sur base Android, ancienne version « Honeycomb » alors que la box est basée sur les plus récentes versions d'Android Jellybean et ses évolutions incorporant les extensions TV de Google).

#### SPECIFICITES LIEES A LA BOX :

*User interface : Touch screen & Télécommande*

La principale différence entre la box et une plateforme Android standard est le manque d'interface de type « Touch Screen». A la

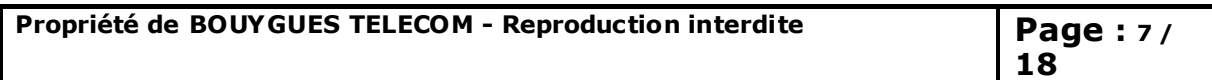

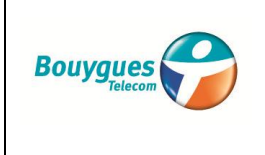

place, les applications pour la box sont typiquement contrôlées à l'aide d'une télécommande qui propose une navigation par touche directionnelles et OK sous la forme d'un « DPAD » ainsi qu'optionnellement le contrôle d'un curseur sur l'écran.

#### *User interface : interface Bluetooth*

La box intègre une interface Bluetooth compatible et intégré à l'environnement Android. Ainsi, l'utilisateur peut utiliser des accessoires compatibles (claviers, souris, …) et les utiliser comme moyen de contrôle complémentaire de l'interface.

#### *User interface : Taille de l'écran et habitude d'usage des utilisateurs*

La taille de l'écran TV « Display » est ajusté lors de la procédure d'installation du produit et propose différents ajustements automatiques afin de s'adapter au mieux de la véritable surface visible de l'écran (certain pixel du bord étant parfois masqué par l'habillage plastique/métal de la TV).

#### *User interface : Capteurs de mouvement, NFC et GPS*

La box a vocation à être utilisée avec une TV. La notion de capteurs de mouvements ou de capteur d'identification NFC n'est donc pas adaptée dans ce contexte et non présente dans le produit. Cependant, l'environnement Android (HAL) est correctement initialisé pour indiquer des valeurs cohérentes conformément aux préconisations d'intégration d'Android.

Ces fonctions ne sont cependant pas abandonnées et restent possible au travers de l'ajout d'accessoires spécifiques en fonction des besoins (par ex : NFC sur port USB ou via Bluetooth)

La box ne propose pas de fonction GPS. Cependant, la fonction de localisation peut être contournée par la prise en compte de la localisation indiquée par l'adresse IP courante du produit. On se réfèrera utilement sur le site de Google Development pour avoir connaissance des exemples d'usage.

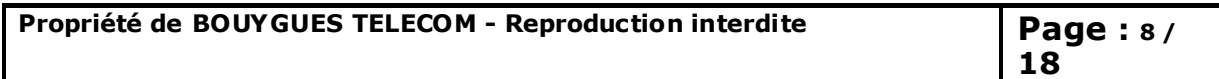

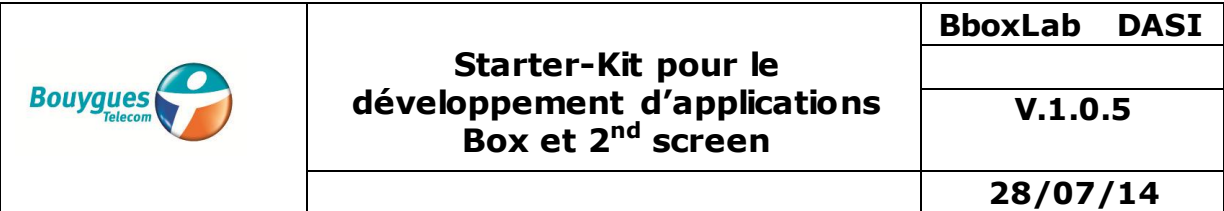

*User interface : Téléphonie*

La box est prioritairement dédiée aux usages TV. Elle ne comporte pas de fonction téléphonie opérateur 3G/4G, ni de fonctions SMS associées. L'environnement Android correspondant n'est pas activé dans la box.

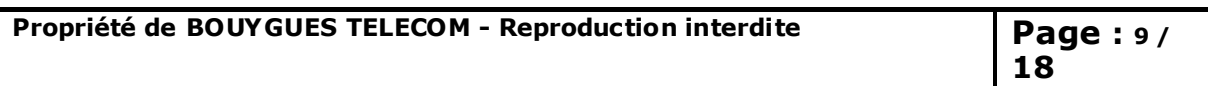

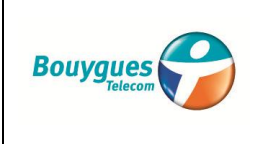

### <span id="page-9-0"></span>Interface Utilisateur

Cette section décrit les contraintes et recommandations d'usage d'une interface utilisateur sur la box.

En particulier, on trouvera une description

- Des gabarits graphiques et vidéo
- Des interfaces d'interaction avec l'utilisateur
- Des possibilités d'extension d'usage sur un second écran

*Les gabarits graphiques et vidéo*

La box comporte une procédure de mise à l'échelle de la partie Graphique et vidéo lors de la première installation. Cette procédure adapte l'écran graphique ou vidéo à la taille de la télé et opère l'anamorphose nécessaire pour afficher correctement une application ou une vidéo en mode plein écran.

#### *Taille de l'écran : 1080p*

Pour un affichage optimal, une application doit être prévue pour une résolution full HD 1080p.

La mise à l'échelle dans le mode plein écran est prise en charge par le système (scaler graphique et/ou scaler vidéo).

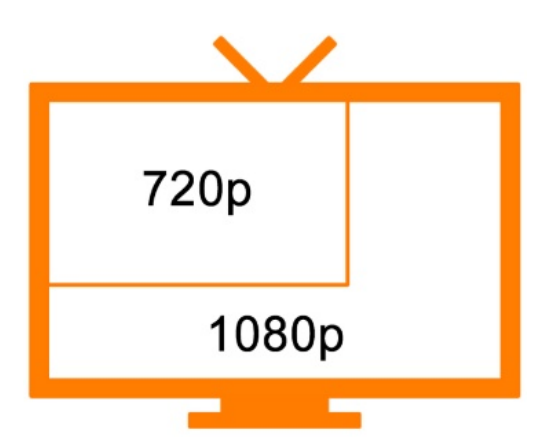

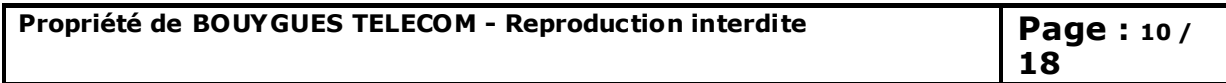

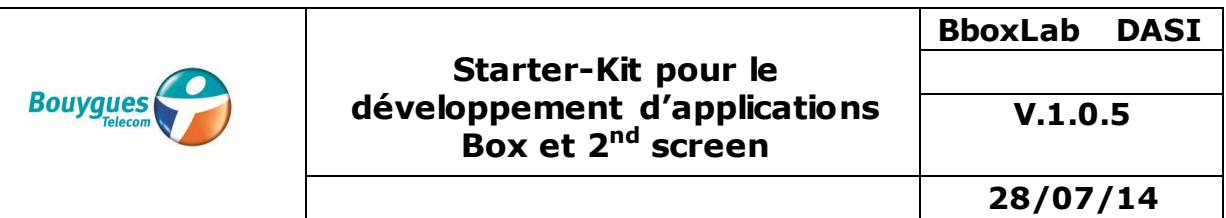

La box travaille en résolution graphique maximale (1080p) 1920 x 1080. Ainsi, au lancement, une application est automatiquement étendue (Zoom) jusqu'à la taille maximale de l'écran.

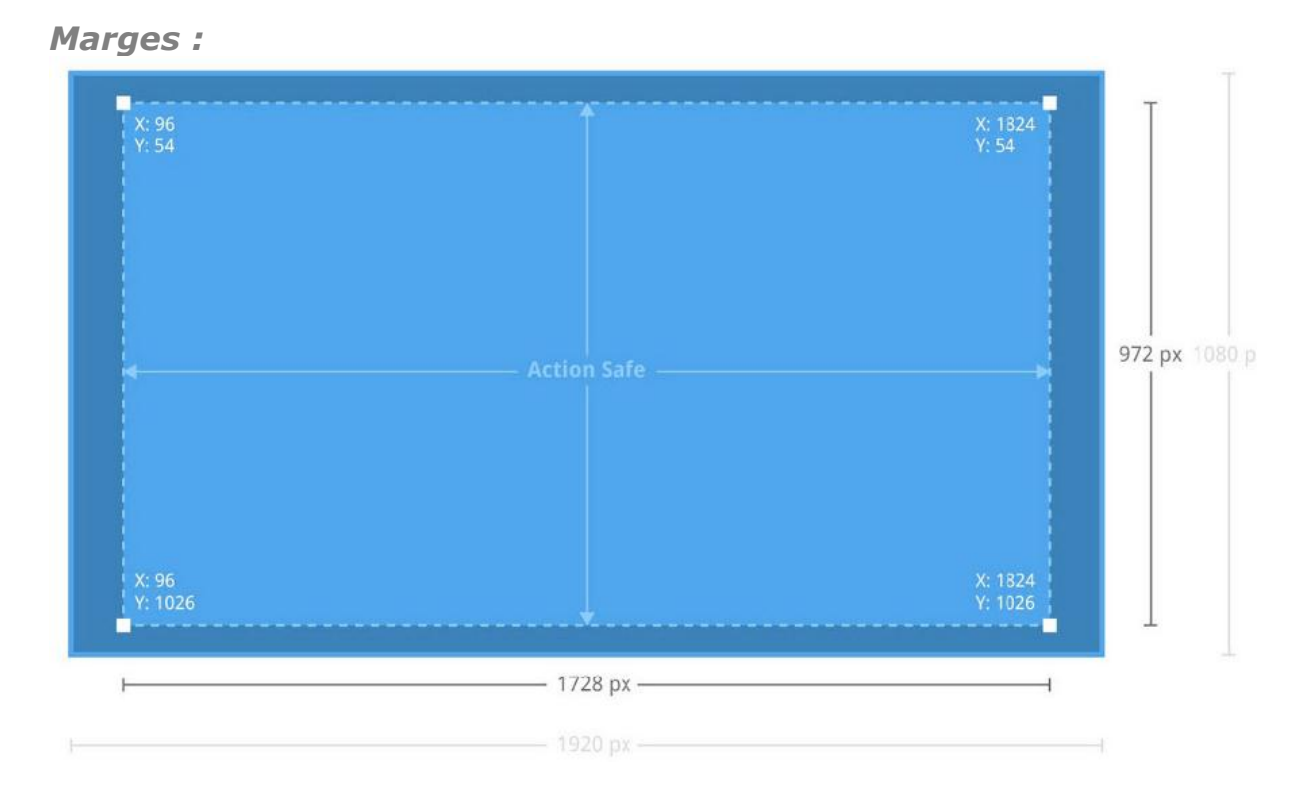

Il est préférable de prévoir des marges dans l'application pour donner une meilleure lisibilité due à la distance Utilisateur-Ecran (3m en moyenne).

Cela permet également de se prémunir des effets de masquages d'informations dus à l'overscan de l'écran ou la présence de bord en plastique/métal débordant sur la partie visible de l'écran.

#### *Interfaces d'interaction utilisateur*

#### *Télécommande Simple*

Cette télécommande permet le contrôle de l'interface au travers des éléments suivants :

- Clavier Numérique : 0-9
- D PAD : flèches de direction et OK
- Touches média : Play/pause, Seek Av & Arr, Rec

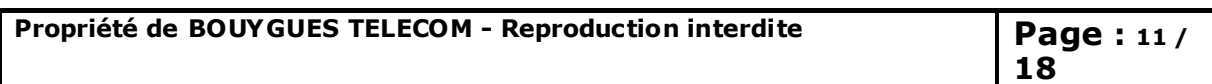

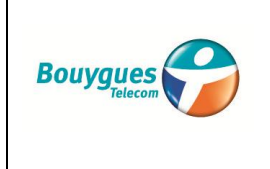

- Touches systèmes : Home, Back, Option, List
- Touche clavier virtuel

Cette télécommande fonctionne en mode IR uniquement et nécessite un « ciblage » de la fenêtre IR de la STB.

Les appuis touches télécommandes sont transformés en code standard Android dont la liste est fournis en annexe.

Les applications Android peuvent utiliser ces codes pour piloter/adapter le comportement de leur interface utilisateur (voir chapitre adaptation d'une application Android existante).

*Périphériques HID : Souris, Clavier, Game Pad sur USB ou Bluetooth*

La box supporte les devices périphériques par l'utilisation des ports USB ou du protocole Bluetooth.

En particulier, les devices « HID » sont acceptés et peuvent être connecté sur le produit.

Une application Android peut

- utiliser ces périphériques,
- les détecter
- interagir

Par exemple pour faciliter une navigation spatiale (navigation web), saisir des textes (login) ou piloter un jeu (Game pad).

Ces périphériques, lorsque connectés, sont automatiquement ajoutés et utilisés par le système sans intervention spécifique des applications.

*Clavier virtuel Android : Saisie de texte sur la TV*

La box intègre un clavier virtuel compatible avec les télécommandes Basic et Avancées.

Ce clavier virtuel :

- S'affiche lorsqu'une saisie de caractères est nécessaire (par ex : Login)
- Affiche une matrice de caractères sur l'écran

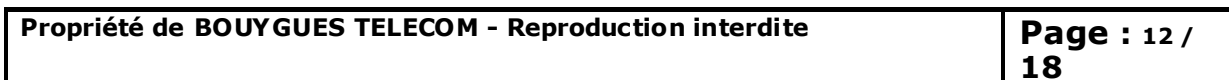

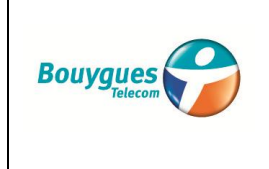

- Gère un focus de sélection déplacé avec la télécommande (touche D-PAD)
- Gère un mode de saisie type T9 avec affichage préliminaire des possibilités

Ce clavier est remplacé automatiquement par le périphérique HID clavier USB ou Bluetooth lorsqu'il est détecté par le système.

#### *Possibilité d'extension d'usage et interaction sur second écran*

En complément des moyens d'interaction et de contrôles locaux, il est possible d'agir sur box à distance à partir d'un second écran.

*Usage du protocole Anymote*

La box supporte la fonction Anymote et embarque un serveur Anymote permettant à une application cliente distante de communiquer en utilisant ce protocole.

Le protocole Anymote permet de gérer

- l'appairage de l'application second écran avec le produit
- l'envoi d'évènements vers le système

En particulier, il est possible de créer des applications second écran (IOS, Android, …) de type « télécommande virtuelle / Pad virtuel » en simulant les appuis touche d'un clavier ou le comportement d'une souris.

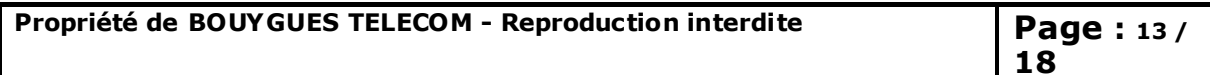

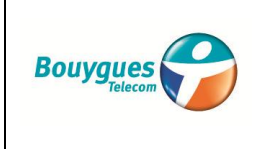

## <span id="page-13-0"></span>Médias

Cette section décrit les particularités du média player de la box.

#### *Particularité du Media player*

La box contient une extension technique du media Player Android Standard, et permet

- une performance de player adaptée à la HD et au double flux.
- une gestion native des DRM suivantes :
	- DRM Widewine Level 1
	- DRM Playready 2.x

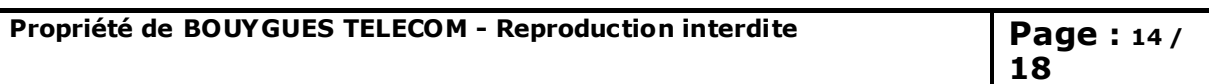

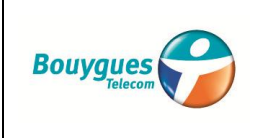

### <span id="page-14-0"></span>Ouverture des APIs

Comme indiquer précédemment, les applications Android n'ont par défaut pas accès aux usages TV. Et l'interaction entre la box et les Smartphone / Tablette reste limitée.

C'est pourquoi, il a été décidé d'ouvrir la possibilité de contrôler certains aspects de l'usage TV et d'ajouter des services d'interaction, afin de permettre une utilisation innovante de la box au maximum de ses capacités par tous les acteurs volontaires du marché éditorial.

Cette ouverture des API s'appuie sur la démarche « **BboxLab »** décrite ciaprès.

#### *La démarche d'innovation BboxLab et des Open API*

Bouygues Telecom, depuis mi-2013, a initié une démarche d'Open Innovation intitulée « BboxLab » :<http://dev.bouyguestelecom.fr/dev/>

Cette démarche a pour ambition de permettre aux développeurs et éditeurs externes la création d'applications innovantes basées (notamment) sur les usages TV aussi bien au niveau local sur la box qu'au niveau d'un écran secondaire (Smartphone ou Tablette).

Plusieurs challenges ont déjà été organisés pour promouvoir cette démarche et enrichir les API et le SDK proposés. Ces **Open API**  permettent dès à présent un grand nombre de fonctions de contrôle et d'ouverture de la box.

Ces Open API consistent en un service Android (APK), installé sur la box, et qui expose ces services sous la forme d'API (http REST), aussi bien aux applications qui s'exécutent sur la box, que pour des devices 2<sup>nd</sup> screen dans le LAN (quel que soit l'OS de ces devices)

*Liste des Open API*

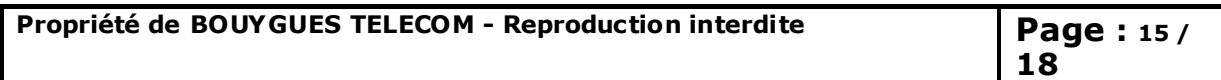

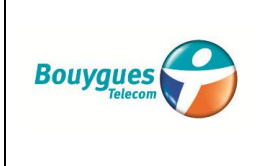

Les Open API sont décrites en détail sur ce portail : <http://dev.bouyguestelecom.fr/doc/#!index.md>

La liste ci-après donne un aperçu de la liste des API du module Open API.

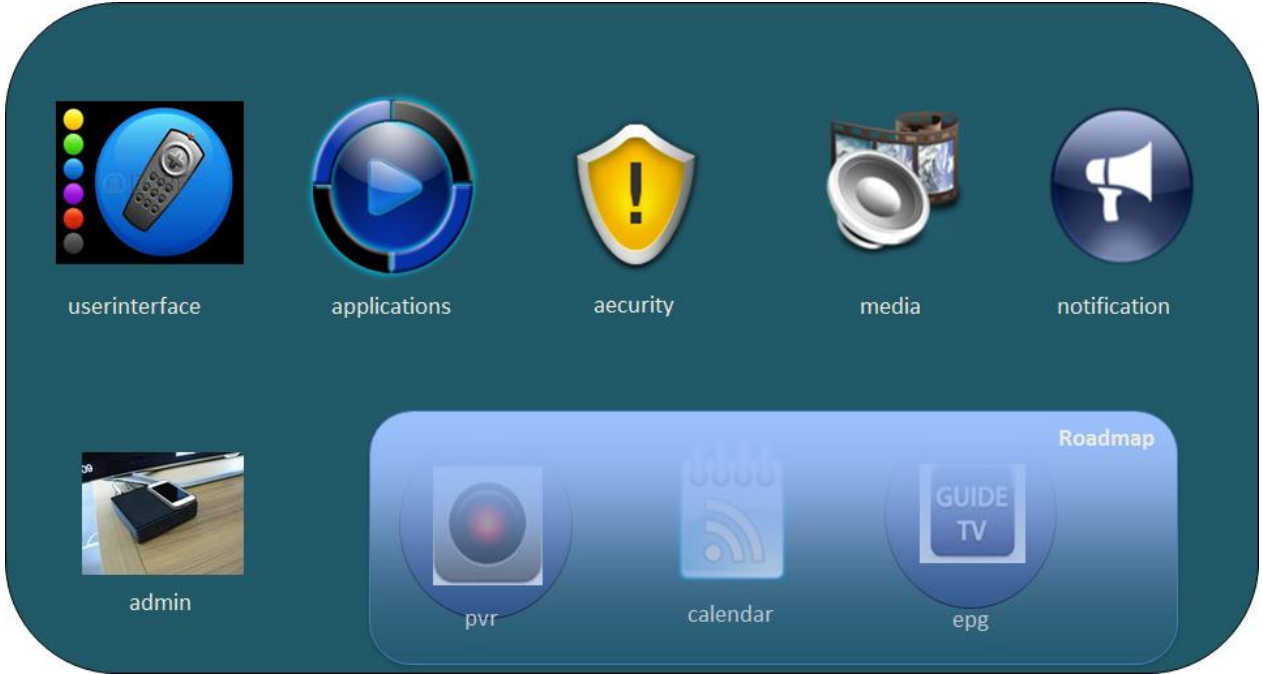

Les API sont regroupées en un ensemble de ressources couvrant les fonctions d'ouverture de la STB :

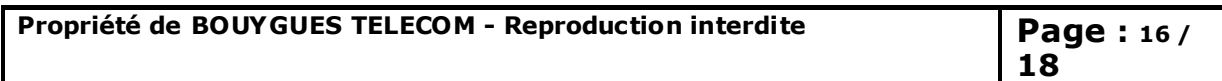

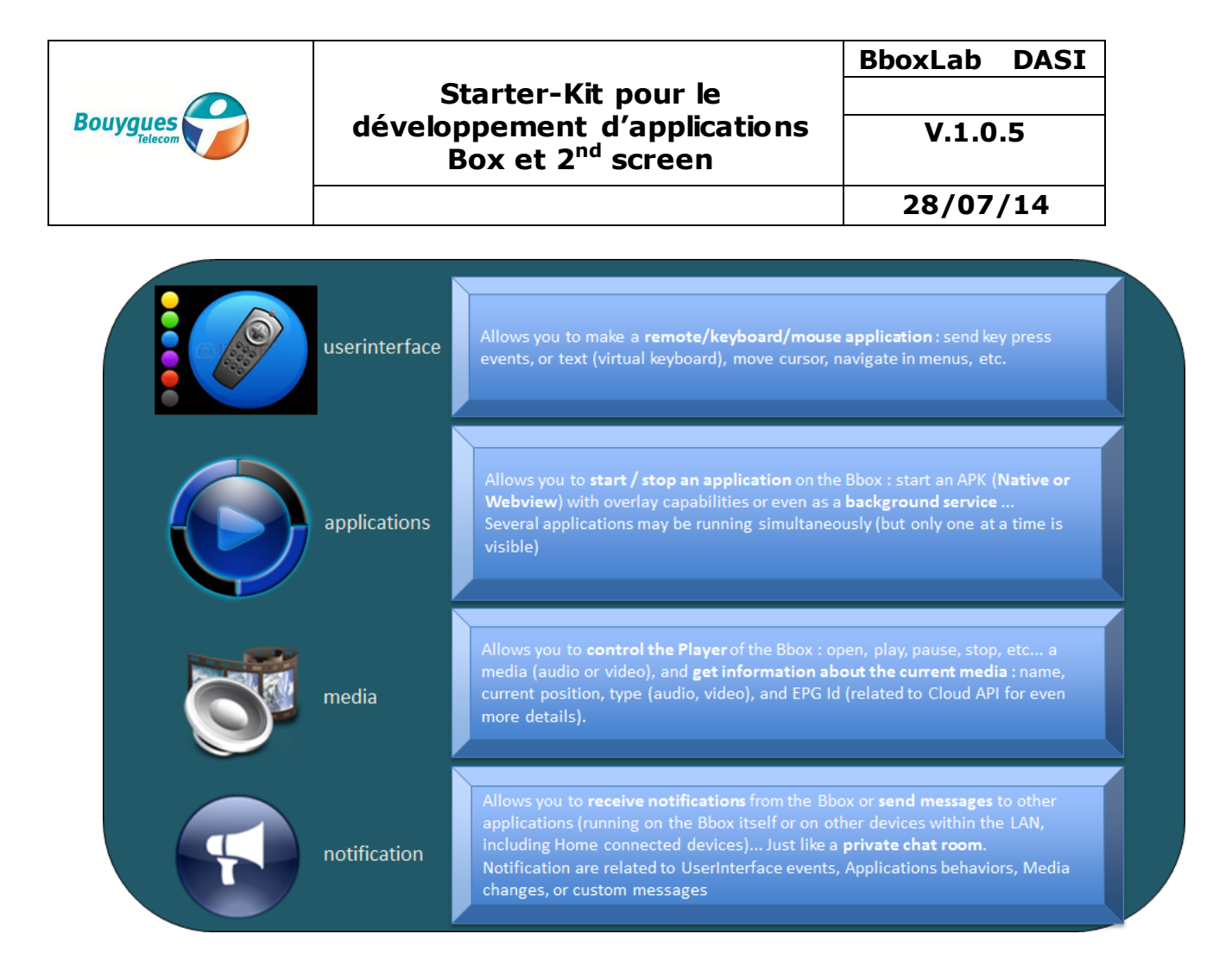

#### *Principe de fonctionnement des Open API*

Ces Open API consistent en un service Android (APK), installé sur la box, et qui expose ces services et usages additionnels (sous la forme d'API http REST), aussi bien aux applications qui s'exécutent sur la box, que sur des devices 2<sup>nd</sup> screen dans le LAN.

Le service Open API s'interface avec les éléments MW internes

- soit directement sur la base Android TV
- soit sur les fonctionnalités de la partie Services MW TV
- soit optionnellement sur la partie portail TV (pour raison de cohérence de fonctionnement)

Le service s'expose sur le réseau au travers du protocole mDNS.

#### *Enregistrement/Droit d'accès aux Open API*

L'accès aux Open API nécessite le respect d'une procédure d'enregistrement de l'application ainsi que l'obtention d'un certificat de sécurité qui doit être présenté lors d'une session d'utilisation des API pour authentification.

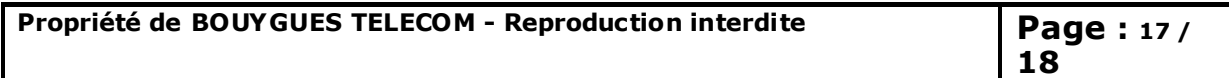

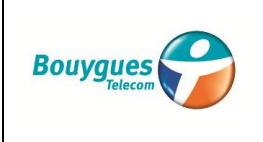

**V.1.0.5** 

**28/07/14**

# <span id="page-17-0"></span>Applications éditeurs

Les recommandations suivantes sont applicables pour le développement des applications s'exécutant sur la box :

- Les **applications Android natives** doivent être (fortement) **privilégiées** (Vs les Webview) notamment pour bénéficier des performances offertes par l'architecture intrinsèque de la box (Android).
- Les **applications hybrides** (**Webview**) sont **tolérées**.
- Les **applications Web sur le browser Chrome** intégré sont **possibles**, **mais ne peuvent pas bénéficier des services TV, ni des Open API**, ni des services additionnels que pourrait proposer Bouygues Telecom.
- Les applications qui embarqueraient **leur propre browser** (e.g. Chrome) sont strictement **interdites**
- **Le poids et la performance** des applications est un critère sur lequel Bouygues Telecom sera très vigilant, dans ses étapes de validation et de certification.

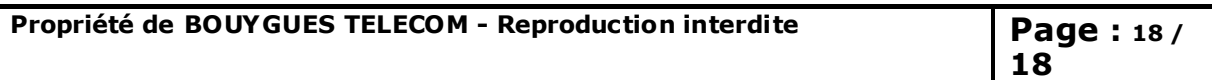